#### Príslušenstvo

Myš Magic Mouse 2 a klávesnica Magic Keyboard s numerickou klávesnicou sú už s vaším iMacom Pro spárované. Ak ich chcete zapnúť, posuňte prepínač tak, aby bola viditeľná zelená farha

## Používanie myši a klávesnice

Ak chcete tieto zariadenia nabiť alebo znovu spárovať, pripojte ich k iMacu Pro pomocou priloženého USB kábla s Lightning konektorom. Stav batérie a pripojenia môžete skontrolovať v Bluetooth<sup>®</sup> menu. Ak sa menu Bluetooth nezobrazuje. otvorte Systémové nastavenia, kliknite na Bluetooth a zaškrtnite možnosť Zobraziť Bluetooth v lište

Ak si chcete prispôsobiť funkcie týchto zariadení, otvorte Systémové nastavenia a vyberte Klávesnicu, Myš alebo Trackpad. Kliknutím na príslušné taby si prezrite gestá a možnosti pre každé z týchto zariadení.

### **Získanie príručky iMac Pro – základy**

Ďalšie informácie o nastavení a používaní iMacu Pro náidete v príručke *iMac Pro - základy*. Ak si ju chcete pozrieť, prejdite na stránku support.apple.com/sk-sk/quide/ imac-pro.

# Podpora

Detailné informácie nájdete na stránke support.apple.com/sk-sk/ mac/imac-pro. Spoločnosť Apple môžete kontaktovať na stránke support.apple.com/sk-sk/contact.

# $\triangle$ iMac Pro

Niektoré funkcie nie sú dostupné vo všetkých oblastiach. © 2020 Apple Inc. Všetky práva vyhradené. Značka a logá Bluetooth® sú registrované ochranné známky spoločnosti Bluetooth SIG, Inc. a používajú sa na základe licencie. Designed by Apple in California. Printed in XXXX. SL034-04236-A

# Víta vás iMac Pro

iMac Pro spustíte stlačením zapínacieho tlačidla. Sprievodca nastavením vám pomôže s úvodným nastavením a spustením.

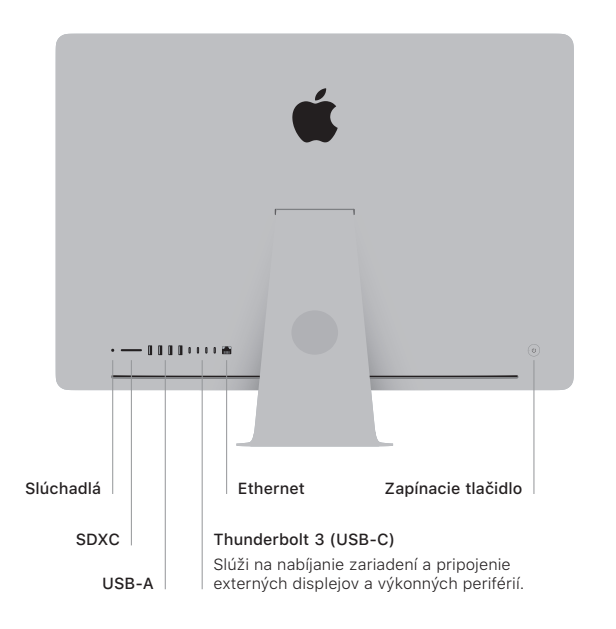

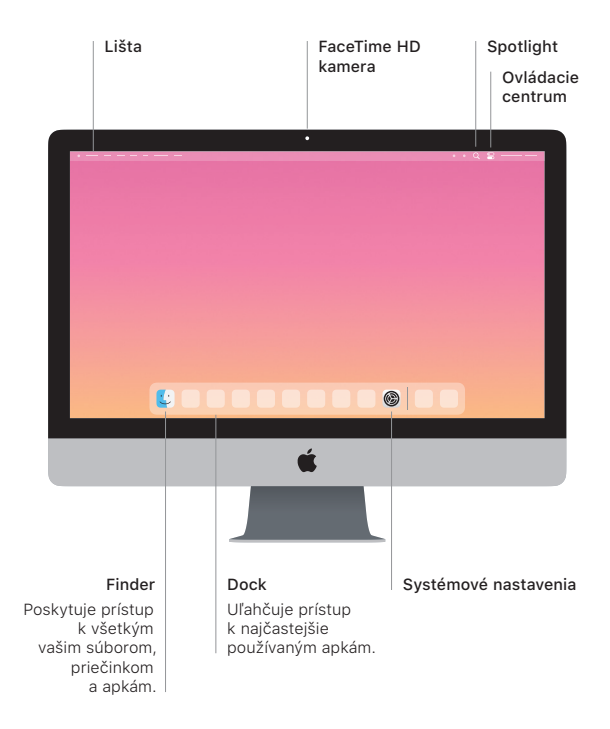